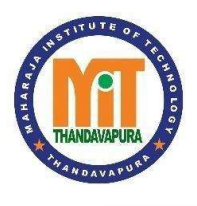

MAHARAJA INSTITUTE OF TECHNOLOGY THANDAVAPURA NH 766, Nanjangud Taluk, Mysuru- 571 302 (An ISO 9001:2015 and ISO 21001:2018 Certified Institution) (Affiliated to VTU, Belagavi and approved by AICTE, New Delhi)

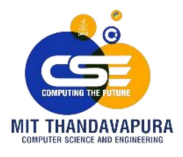

# **DEPARTMENT OF COMPUTER SCIENCE & ENGINEERING**

# **Microcontroller & Embedded Systems Laboratory Manual**

# (2018 CBCS Scheme)

VII Semester B.E Computer Science & Engineering

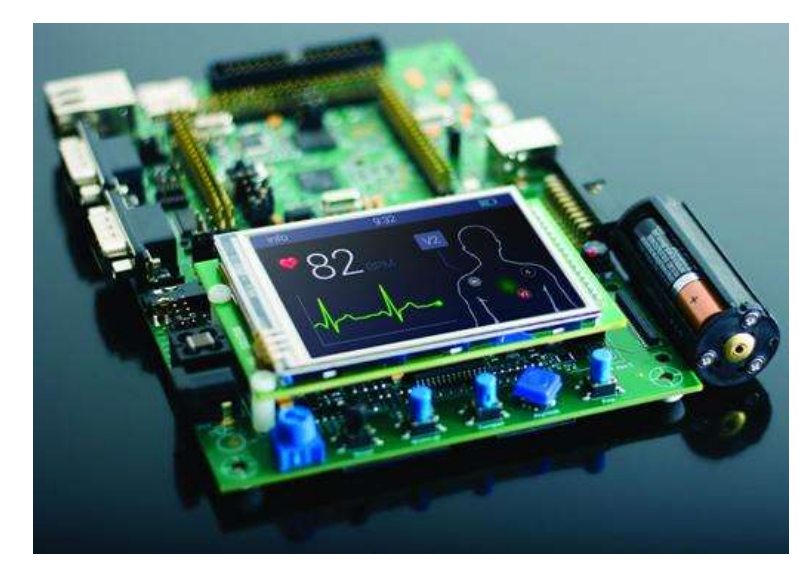

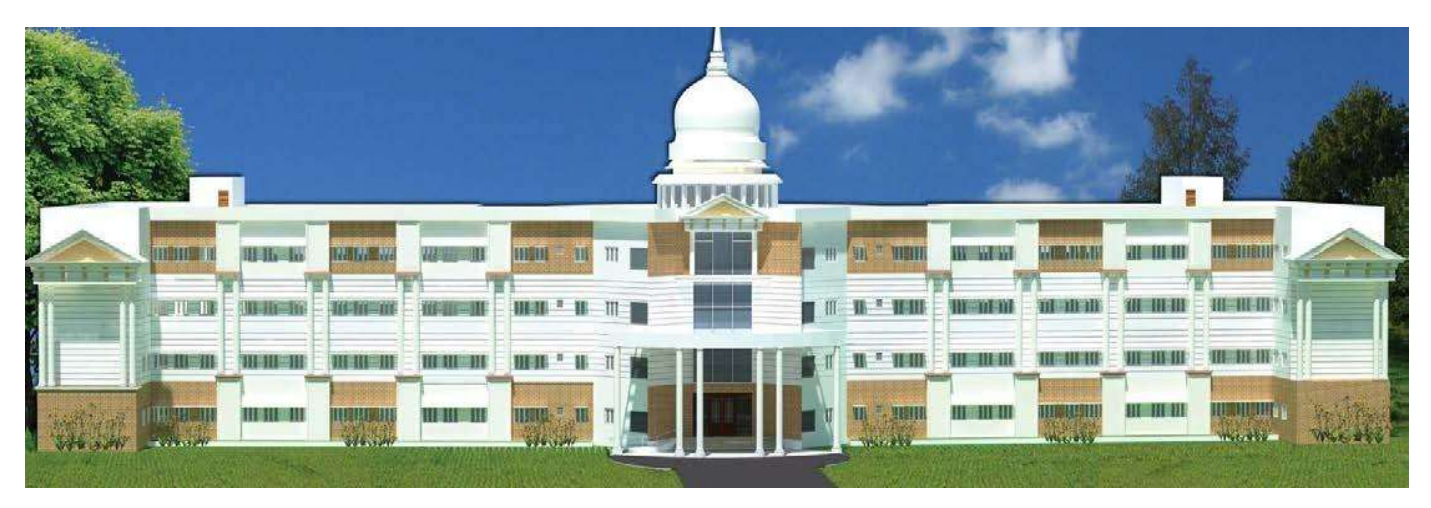

# **DEPARTMENT OF MECHANICAL ENGINEERING**

## **VISION OF THE DEPARTMENT**

"To be frontier in producing globally competent graduates towards becoming significant part of industry or research and contribute to betterment of the nation"

### **MISSION OF THE DEPARTMENT**

- $M1$ Providing theoretical and practical knowledge through effective pedagogies that can be applied for betterment of the global competency.
- **M2** Strengthening technical skills needed to adapt to the changing scenario. through industry-academia interface & Alumni interaction.
- **M3** Developing innovative research capabilities through MoU's with national and international universities.
- Empowering Professional & Leadership skills to make competent software **M4** engineer.

# **PROGRAMME SPECIFIC OUTCOMES (PSOS):**

Carry out research in the advanced areas of Computer Science and address the

**PSO1** basic needs of the society.

Apply computational knowledge and skills to provide innovative solutions. **PSO2** 

- Become an Entrepreneur and deliver a quality product for business success. **PSO3**
- Pursue Higher Education or qualify competitive examinations. **PSO4**

#### **PROGRAMME EDUCATIONAL OBJECTIVES (PEOS):**

Apply problem solving skills to empower the society. **PFO1** 

Function as a responsible member of society with willingness to mentor fellow employees and impart ethical, social and economic impact of their work in global **PFO<sub>2</sub>** context.ss

Inculcate a conviction to believe in self, impart professional and ethical attitude,

nurture to be an effective team member, infuse leadership qualities, build

PEO3 proficiency in soft skills and the abilities to relate engineering with the social issues.

Provide in depth knowledge to design and develop novel products and **PEO4** innovative solution for real life problems.

# **PROGRAM OUTCOMES (POs)**

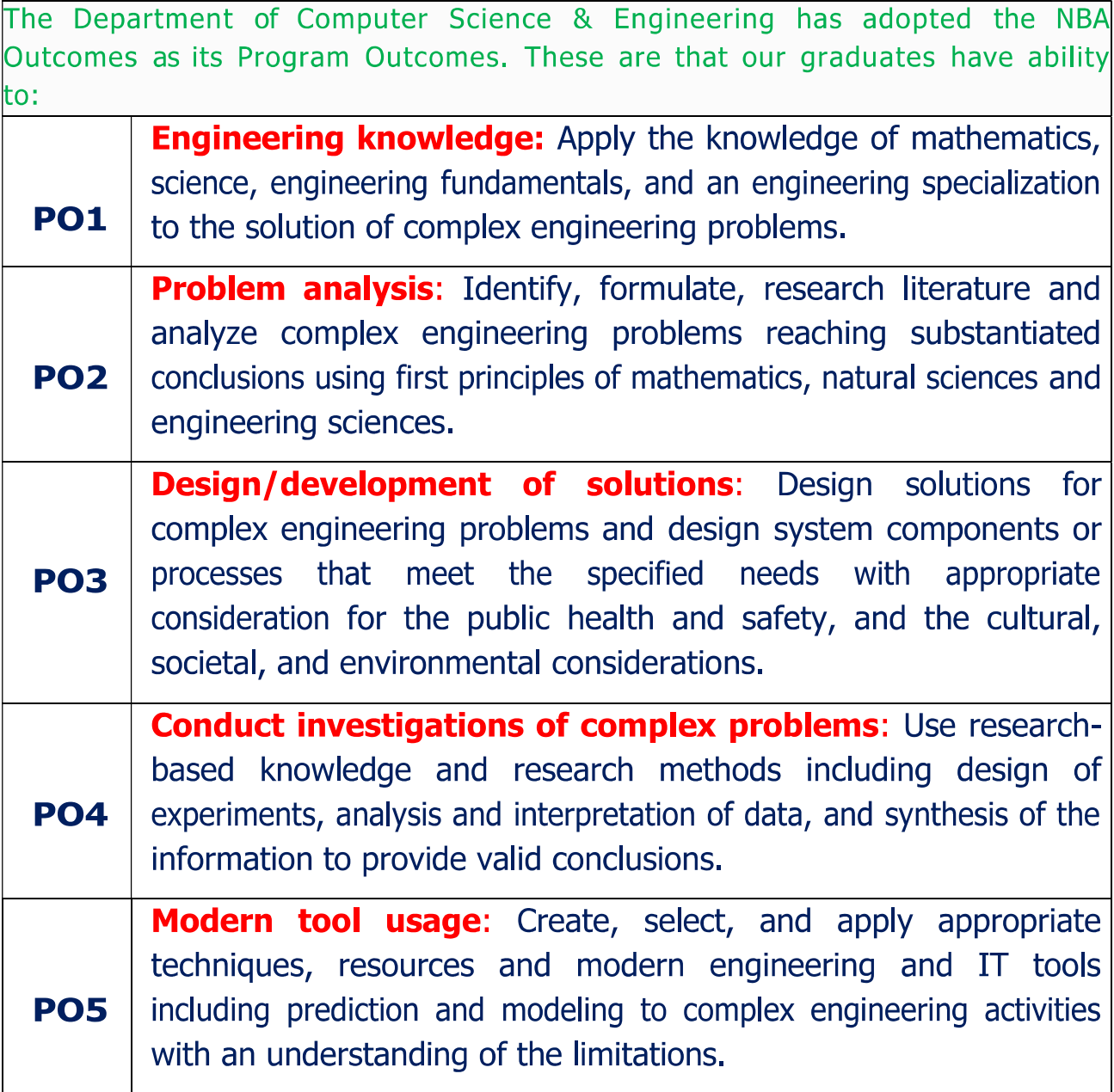

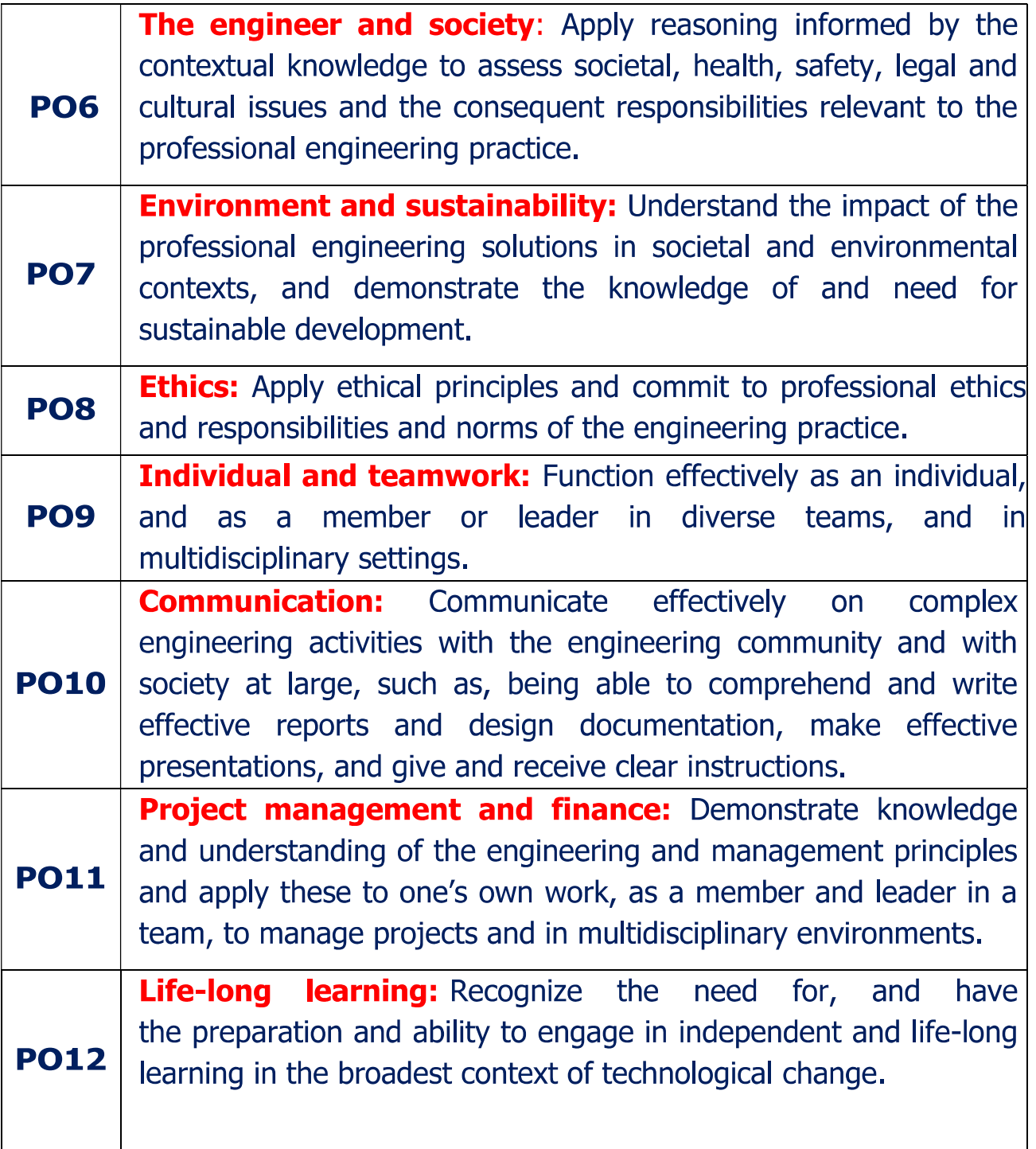

# **SYLLABUS**

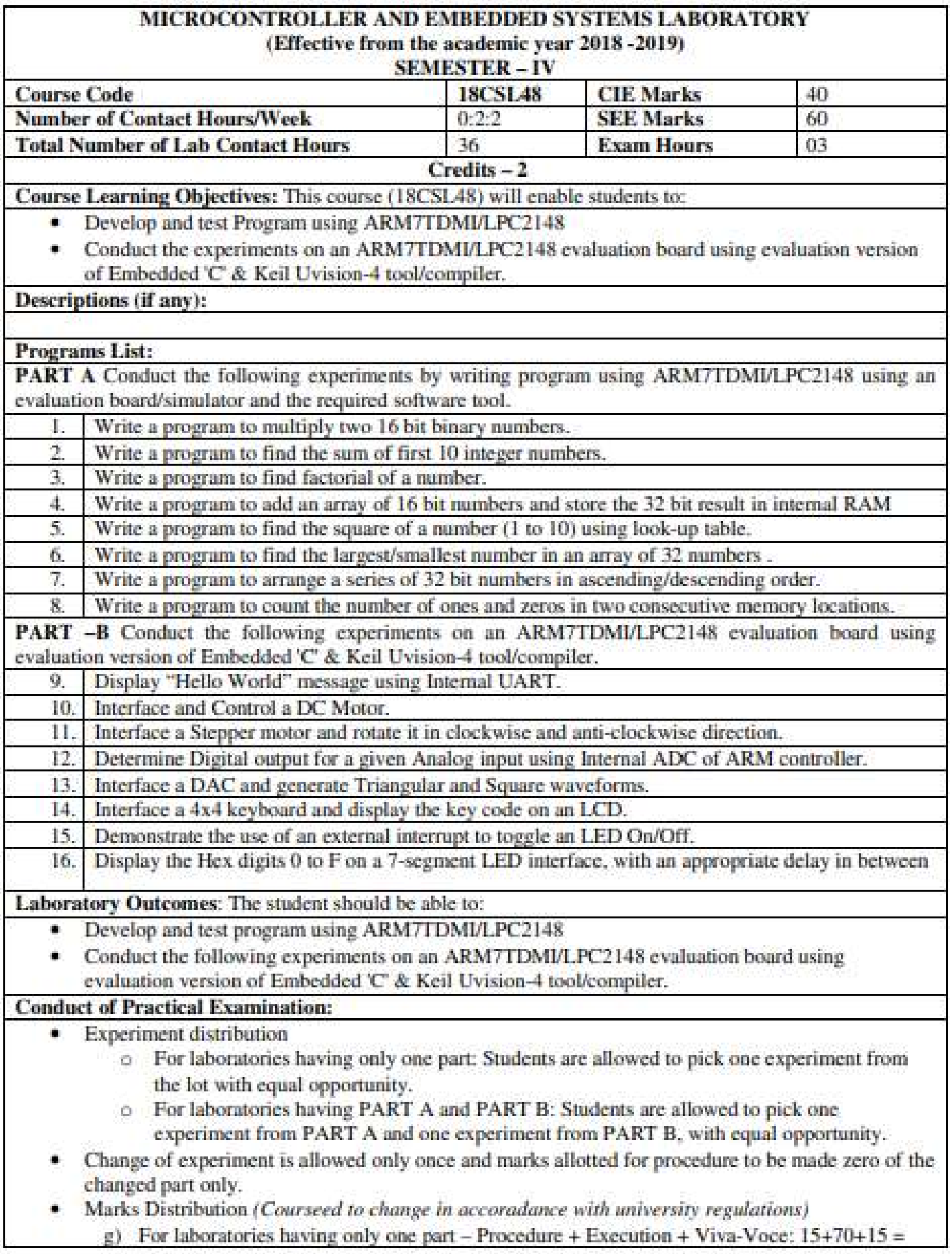

# **CONTENTS**

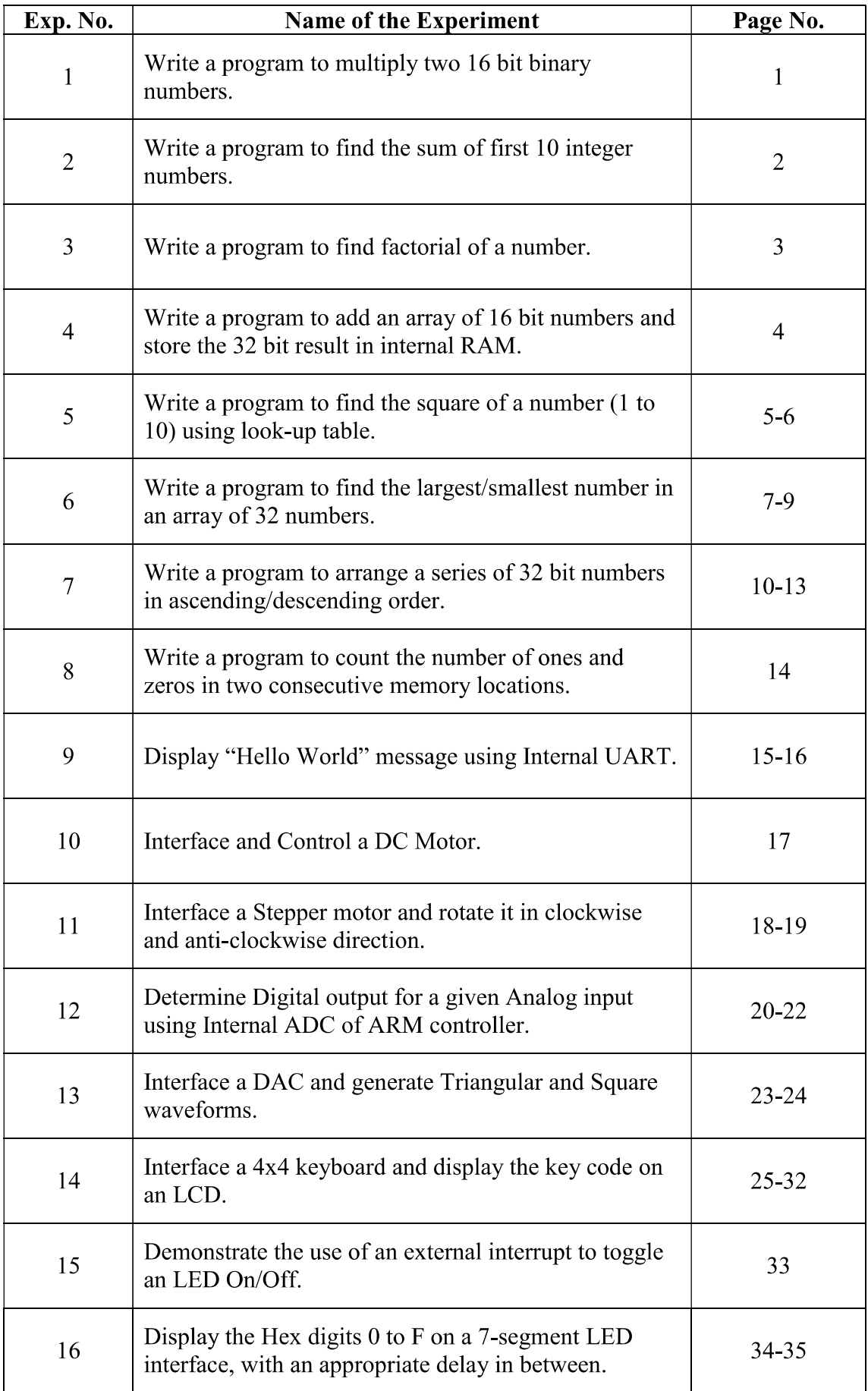

### **INTRODUCTION TO ARM CORTEX M3**

The Cortex™-M3 is a 32-bit microcontroller. It has a 32-bit data path, a 32-bit register bank, and 32-bit memory interfaces. The processor has a Harvard architecture, which means that it has a separate instruction bus and data bus. This allows instructions and data accesses to take place at the same time, and as a result of this, the performance of the processor increases because data accesses do not affect the instruction pipeline.

This feature results in multiple bus interfaces on Cortex-M3, each with optimized usage and the ability to be used simultaneously. However, the instruction and data buses share the same memory space (a unified memory system).

For complex applications that require more memory system features, the Cortex-M3 processor has an optional Memory Protection Unit (MPU), and it is possible to use an external cache if it's required. Both little endian and big endian memory systems are supported.

The Cortex-M3 processor includes a number of fixed internal debugging components. These components provide debugging operation supports and features, such as breakpoints and watch points

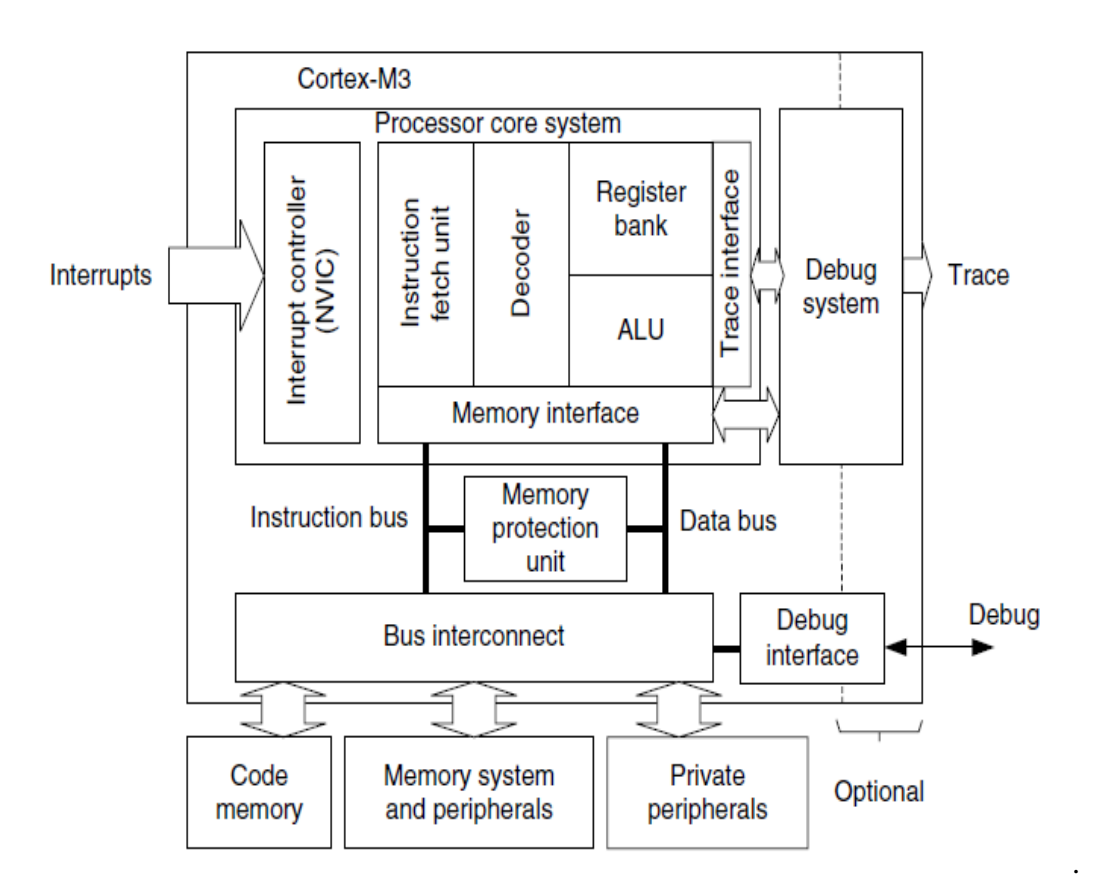

#### **Registers:**

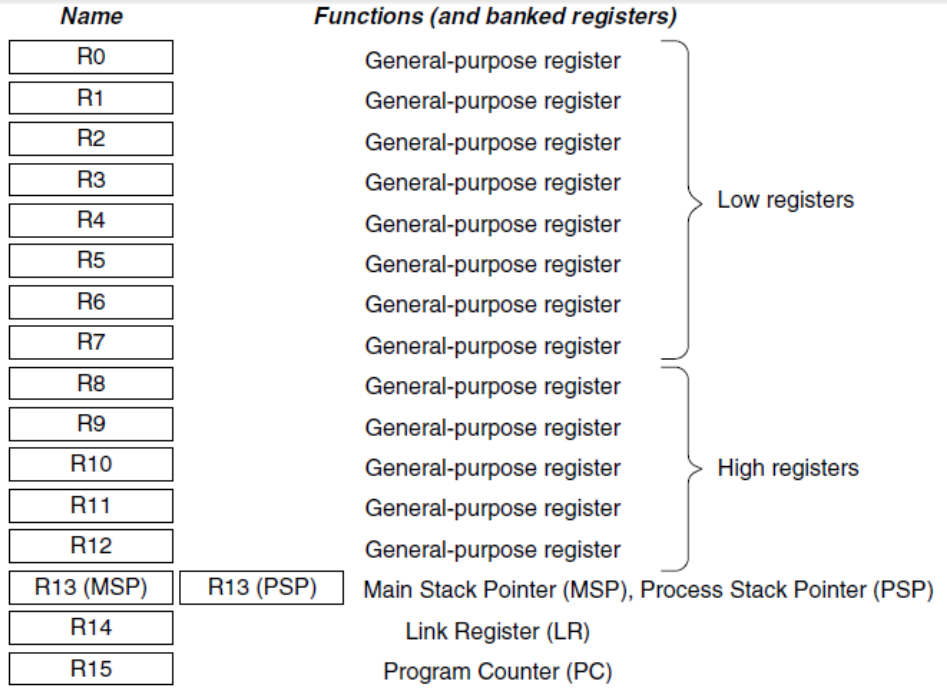

The Cortex-M3 processor has registers R0 through R15

#### **R0–R12: General-Purpose Registers:**

R0–R12 are 32-bit general-purpose registers for data operations. Some 16-bit Thumb® instructions can only access a subset of these registers (low registers, R0–R7).

#### **R13: Stack Pointers**

The Cortex-M3 contains two stack pointers (R13). They are banked so that only one is visible at a time.

The two stack pointers are as follows:

- *Main Stack Pointer (MSP)*: The default stack pointer, used by the operating system (OS) kernel and exception handlers
- *Process Stack Pointer (PSP)*: Used by user application code
- The lowest 2 bits of the stack pointers are always 0, which means they are always word aligned.

#### **R14: The Link Register**

When a subroutine is called, the return address is stored in the link register.

#### **R15: The Program Counter**

The program counter is the current program address. This register can be written to control the program flow.

#### **Special Registers**

The Cortex-M3 processor also has a number of special registers (see Figure 2.3). They are as follows

- Program Status registers (PSRs)
- Interrupt Mask registers (PRIMASK, FAULTMASK, and BASEPRI)
- Control register (CONTROL)

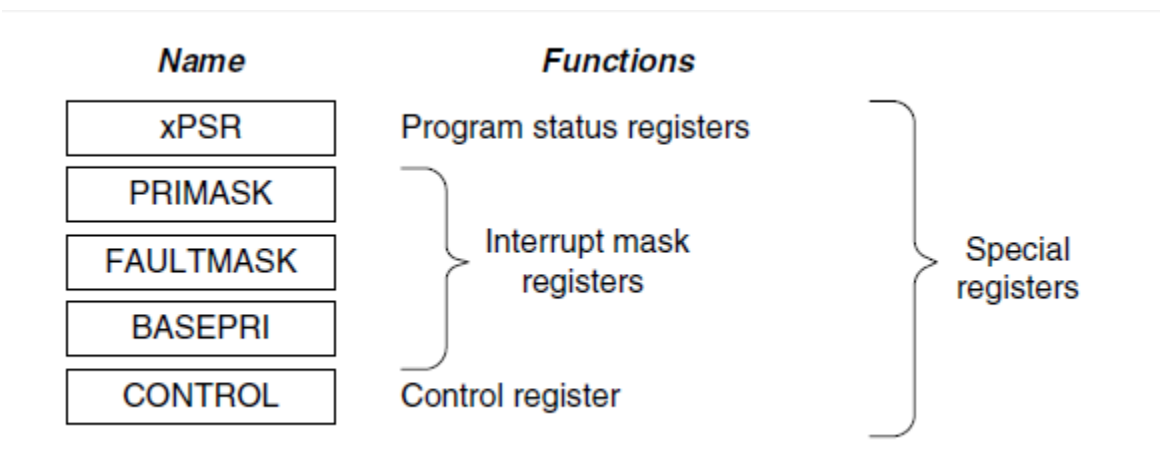

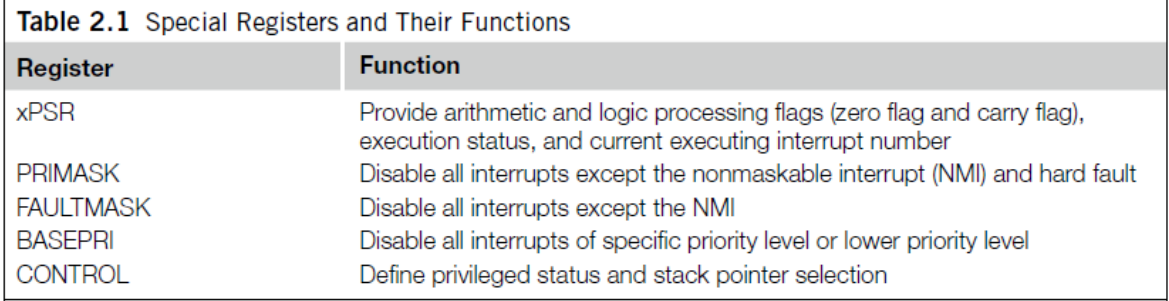

#### **INTRODUCTION TO KEILµ VISION 4**

#### **PROCEDURE TO USE KEIL UVISION**

**Step1:** open the **KEIL uvision4 window**.

**Step2:** click on **PROJECT** and select **NEW PROJECT**.

**Step3:** create new folder and give file name and select **SAVE**.

**Step4:** In the **SELECT DEVICE FOR TARGET "TARGET1'**window double click on **NXP**. Select the device as **LPC1768** and click **OK.**

**Step5:** A window is displayed asking whether to **add start up code**. click **NO**.

**Step6:** click on **FILE** and select **NEW**, type the program **IN EDIT WINDOW**.

**Step7:** Go to **FILE** and save the file with **.C** extension and another file with .s extension

**Step8:** After the file is saved, click on **TARGET1** in **PROJECT WORK SPACE**. right click on **source group1** and select **add files to source group1**.

**Step9:** select **type of file as c source file** and select the needed file then press **ADD & then click on close.**

**Step10:** Go to **PROJECT** and select **options for target "target1''**a dialog box is displayed assign the frequency as **12 MHZ** in **xtal.** in the same window select the output tab and select the **"CREAT HEX FILE"**option.then click **ok.**

**Step11:** Go to **PROJECT** and select **BULID TARGET** option. Before debugging check whether the project is built or not, that is whether there are any errors. if there is any error it should be eliminated before Debugging. if there is no error then only target is created.

**Step12:** Again in the **DEBUG menu** select **START/STOP debug session** in the disassembly window

Program Code will be displayed in the **register space**, Contents of registers are visible. Notedown the register content

## **Write an ALP to find the sum of first 10 integer numbers**

# **.C FILE**

#include <LPC17xx.H> extern void sumten(void); //Name of assembly routine int main(void) { SystemInit(); sumten(); //calling asm code while $(1)$ ; }

# **.S FILE**

AREA sum,CODE,READONLY EXPORT sumten ENTRY sumten MOV R1,#10 ; load 10 to regester MOV R2,#0 ; empty the register to store result loop ADD R2,R2,R1 ; add the content of R1 with result at R2 SUBS R1,#0x01 ; Decreament R1 by 1 BNE loop ; repeat till r1 goes 0 BX LR ; jumps back to C code END

## **OUTPUT:**

R2:0X037

## **Write an ALP to multiply two 16 bit binary numbers**

# **.C FILE**

#include <LPC17xx.H> extern void multiply(void); //Name of assembly routine int main(void) { SystemInit(); multiply(); //calling asm code while $(1)$ ; }

# **.S FILE**

AREA sum,CODE,READONLY EXPORT multiply ENTRY multiply MOV R1,#03 ; load 10 to register MOV R2,#02 ; empty the register to store result loop MUL R2,R2,R1 ; add the content of R1 with result at R2 BX LR ; jumps back to C code END

## **Output:**

**R2=0x06**

# $PART - A$

### Program 1: Write a program to multiply two 16 bit binary numbers.

AREA BINMUL, CODE, READONLY

#### **ENTRY**

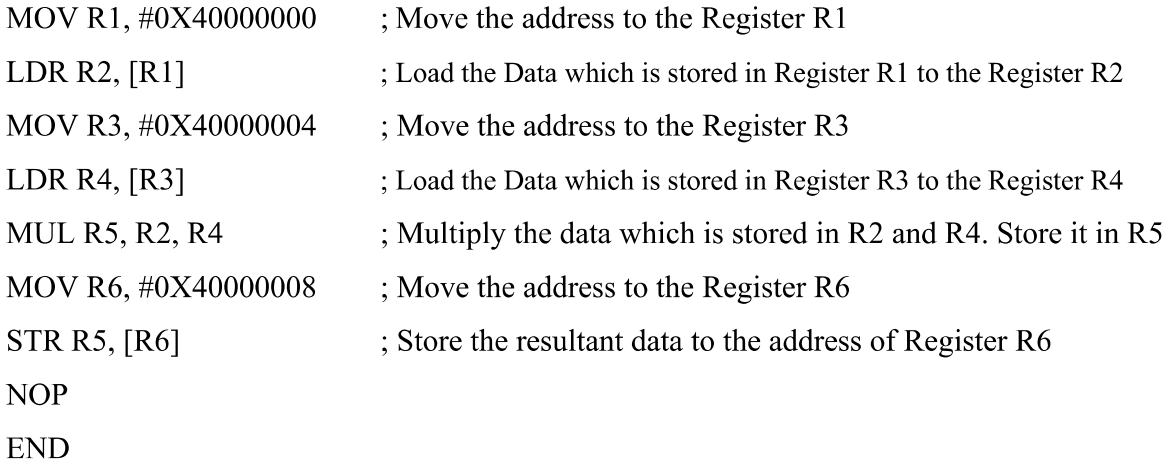

### Input:

Enter the First 16 bit number onto 0x40000000 (Eg: AAAA) Enter the Second 16 bit number onto 0x40000004 (Eg: BBBB)

#### Output:

Result can be viewed in Register R5 or on the memory location 0x40000008 (2ED8267D) in hex decimal values.

# Program 2: Write a program to find the sum of first 10 integer numbers.

AREA SUM\_INTEGERS, CODE, READONLY

#### **ENTRY**

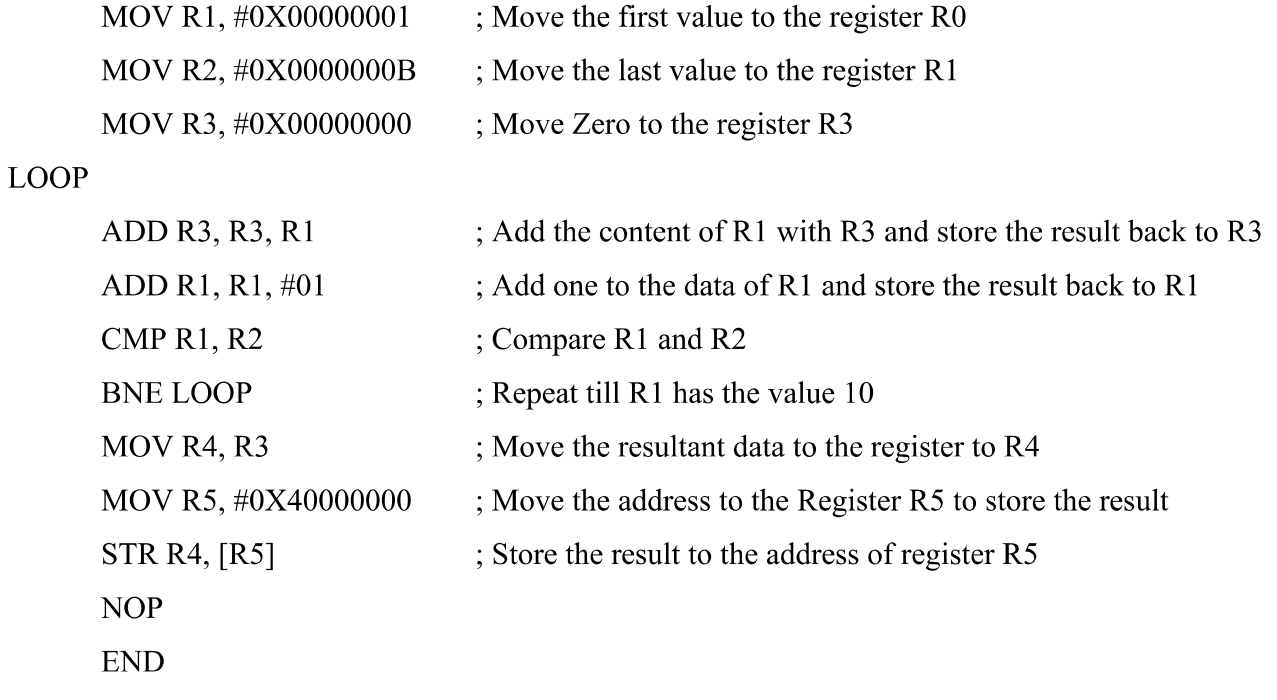

#### Output:

Result can be viewed in Register R4 and on the memory location  $0X40000000(37)$  in hex decimal value.

# Program 3. Write a program to find factorial of a number.

AREA FACT, CODE, READONLY

#### **ENTRY**

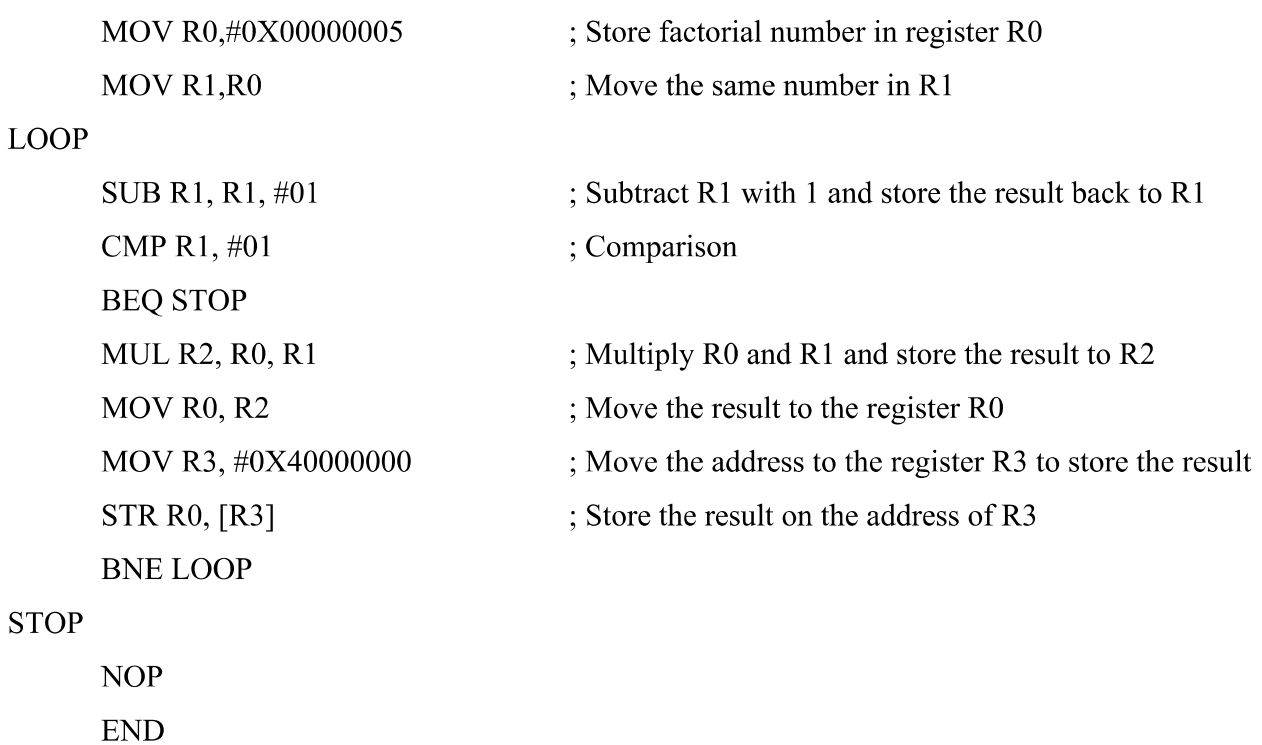

#### Output:

The result can be viewed in register R0 and on the memory location  $0X40000000$   $(78)$  in hex decimal value.

Note: The factorial of 5 is 120 and hex decimal value is 78.

# Program 4: Write a program to add an array of 16 bit numbers and store the 32 bit result in internal RAM

#### AREA ARRAY SUM, CODE, READONLY

#### **ENTRY**

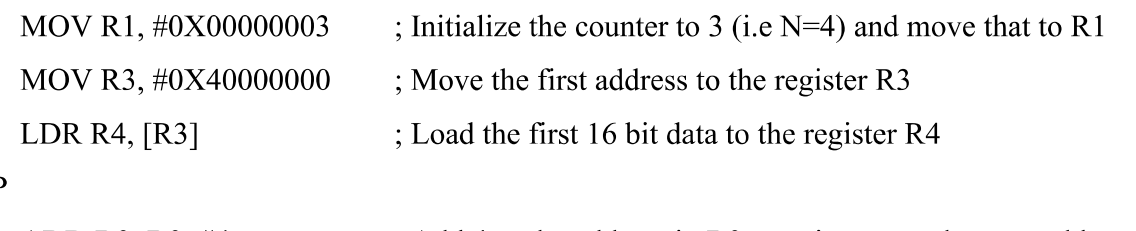

#### **LOOP**

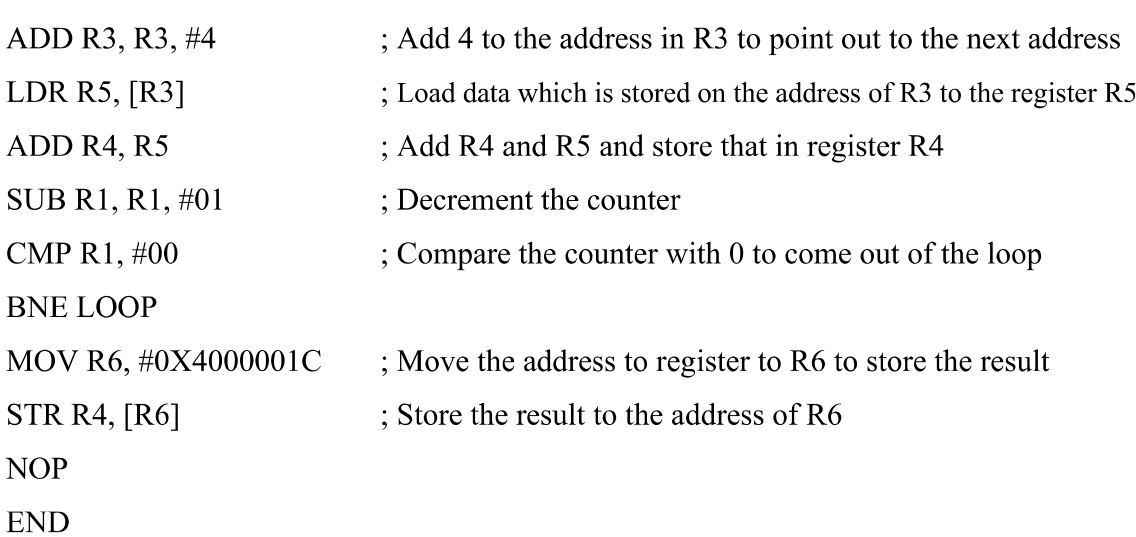

#### **INPUT:**

 $0X40000000 = 1111$  $0X40000004 = 2222$  $0X40000008 = 3333$  $0X4000000C = 4444$ 

#### **OUTPUT:**

The result can be viewed in register R4 and on the memory location 0X4000001C (AAAA) in hex decimal value.

# Program 5: Write a program to find the square of a number (1 to 10) using look-up table.

#### AREA SQUARE, CODE, READONLY

**ENTRY** ; Mark first instruction to execute

#### **START**

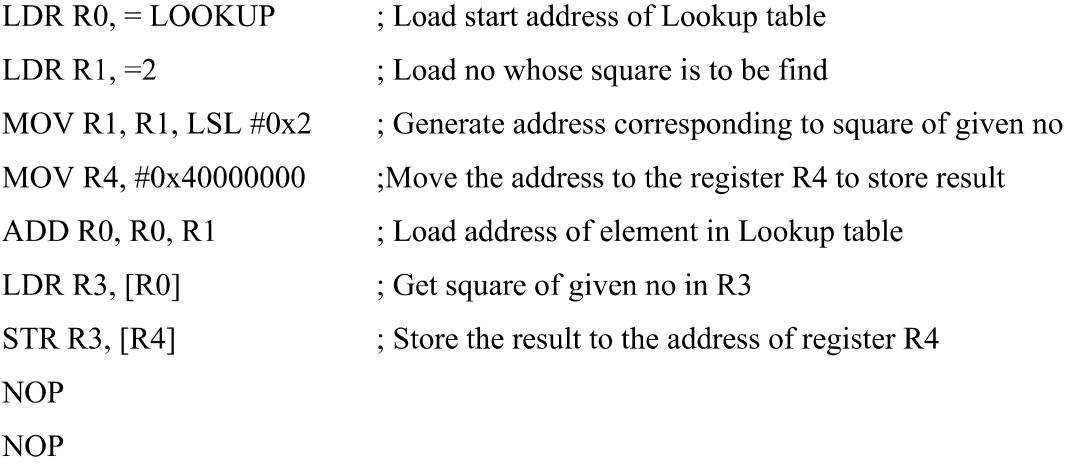

#### JMP B JMP

;Lookup table contains Squares of nos from 0 to 10 (in hex)

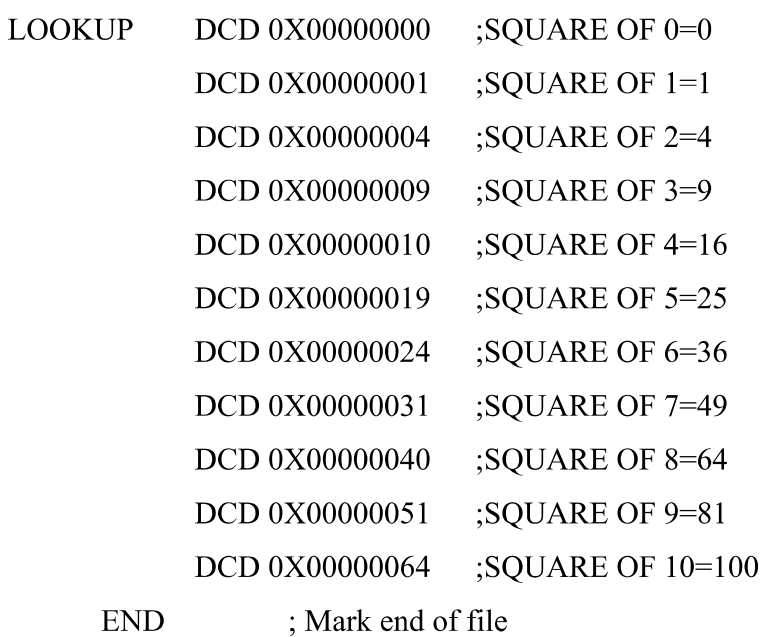

# **OUTPUT:**

The result can be viewed in register R3 and on the memory location 0X40000000 in hex decimal value. (eg: In this program 2 is loaded onto the register R1, so the output at 0X40000000 memory location is 4)

# Program 6: Write a program to find the largest/smallest number in an array of 32 bit numbers.

# A. To find Largest number in an array

AREA LARGEST, CODE, READONLY

#### **ENTRY**

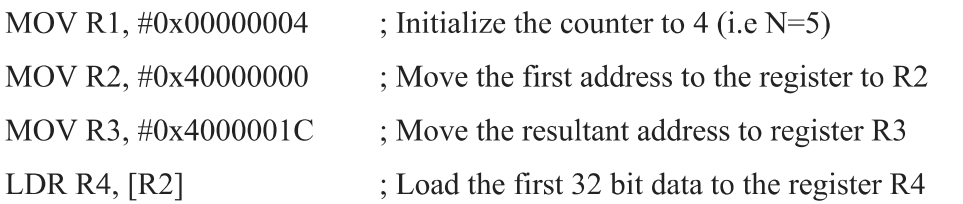

#### **LOOP**

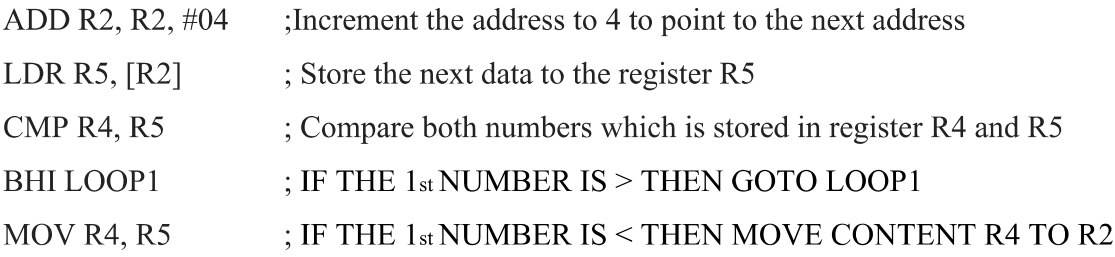

#### LOOP1

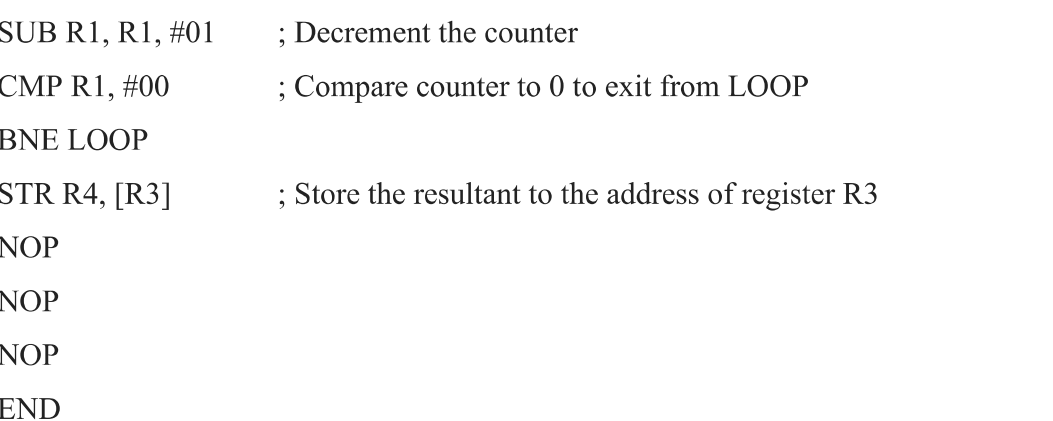

# **INPUT:**

 $0X40000000 = 11111111$ 

 $0X40000004 = 22222222$ 

 $0X40000008 = 33333333$ 

 $0X4000000C = 44444444$ 

 $0X40000010 = 55555555$ 

#### **OUTPUT:**

The result can be viewed in register R4 and on the memory location 0X4000001C (55555555) in hex decimal value.

#### MICROCONTROLLER & EMBEDDED SYSTEMS LABORATORY - 18CS48

#### **B.** To find Smallest number in an array

AREA SMALLEST, CODE, READONLY

#### **ENTRY**

MOV R1,  $\#0x00000004$ ; Initialize the counter to 4 (i.e N=5)

MOV R2,#0x40000000; Move the first address to the register to R2

MOV R3,#0x4000001C; Move the resultant address to register R3

LDR R4, [R2]; Load the first 32 bit data to the register R4

#### **LOOP**

ADD R2,  $R2, \#04$ ; Increment the address to 4 to point to the next address

LDR  $R5$ ,  $[R2]$ ; Store the next data to the register R5

CMP R4, R5; Compare both numbers which is stored in register R4 and R5

BLS LOOP1; IF THE 1st NUMBER IS < THEN GOTO LOOP1

MOV R4, R5; IF THE 1st NUMBER IS > THEN MOVE CONTENT R4 TO R2

#### LOOP1

SUB R1, R1, #01; Decrement the counter CMP  $R1, \#00$ : Compare counter to 0 to exit from LOOP **BNE LOOP** STR R4, [R3]; Store the resultant to the address of register R3 **NOP NOP NOP END** 

#### **INPUT:**

 $0X40000000 = 11111111$  $0X40000004 = 22222222$  $0X40000008 = 33333333$  $0X4000000C = 444444444$  $0X40000010 = 55555555$ 

#### **OUTPUT:**

The result can be viewed in register R4 and on the memory location  $0X4000001C(11111111)$  in hex decimal value.

# Program 7: Write a program to arrange a series of 32 bit numbers in ascending/descending order.

# A. Arrange a series of 32 bit numbers in Ascending order

AREA ASCENDING, CODE, READONLY

#### **ENTRY**

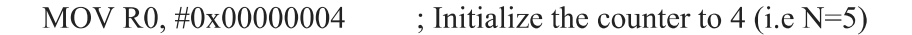

#### LOOP2

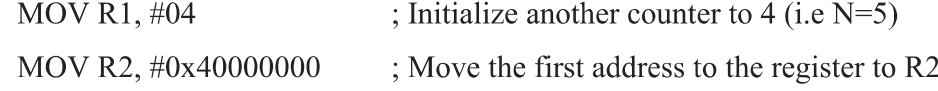

#### LOOP1

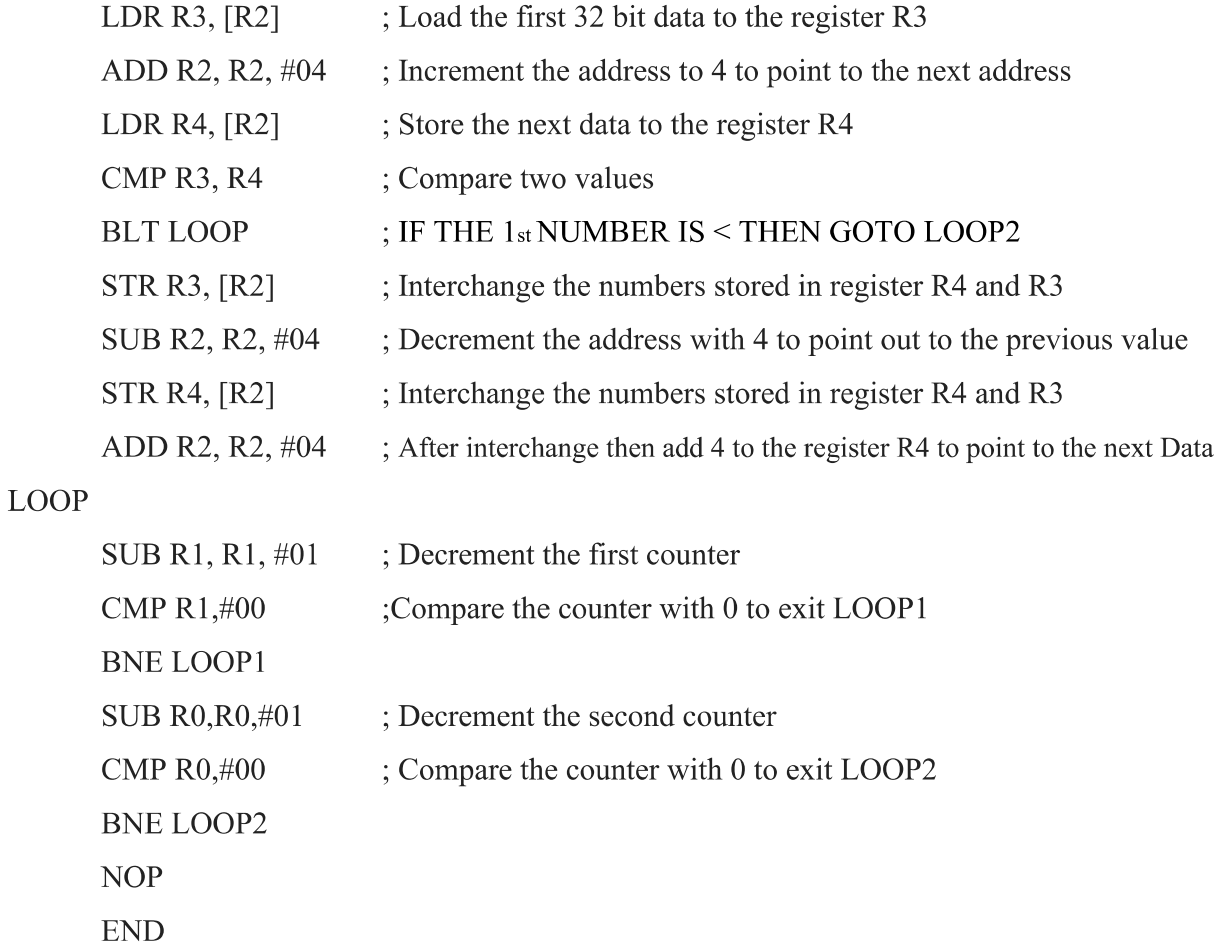

#### **INPUT:**

 $0X40000000 = 22222222$  $0X40000004 = 11111111$  $0X40000008 = 55555555$  $0X4000000C = 44444444$  $0X40000010 = 333333333$ 

#### **OUTPUT:**

The result can be viewed in the five different memory location starting from 0X40000000 to 0x40000010

 $0X40000000 = 11111111$  $0X40000004 = 22222222$  $0X40000008 = 33333333$  $0X4000000C = 44444444$  $0X40000010 = 55555555$ 

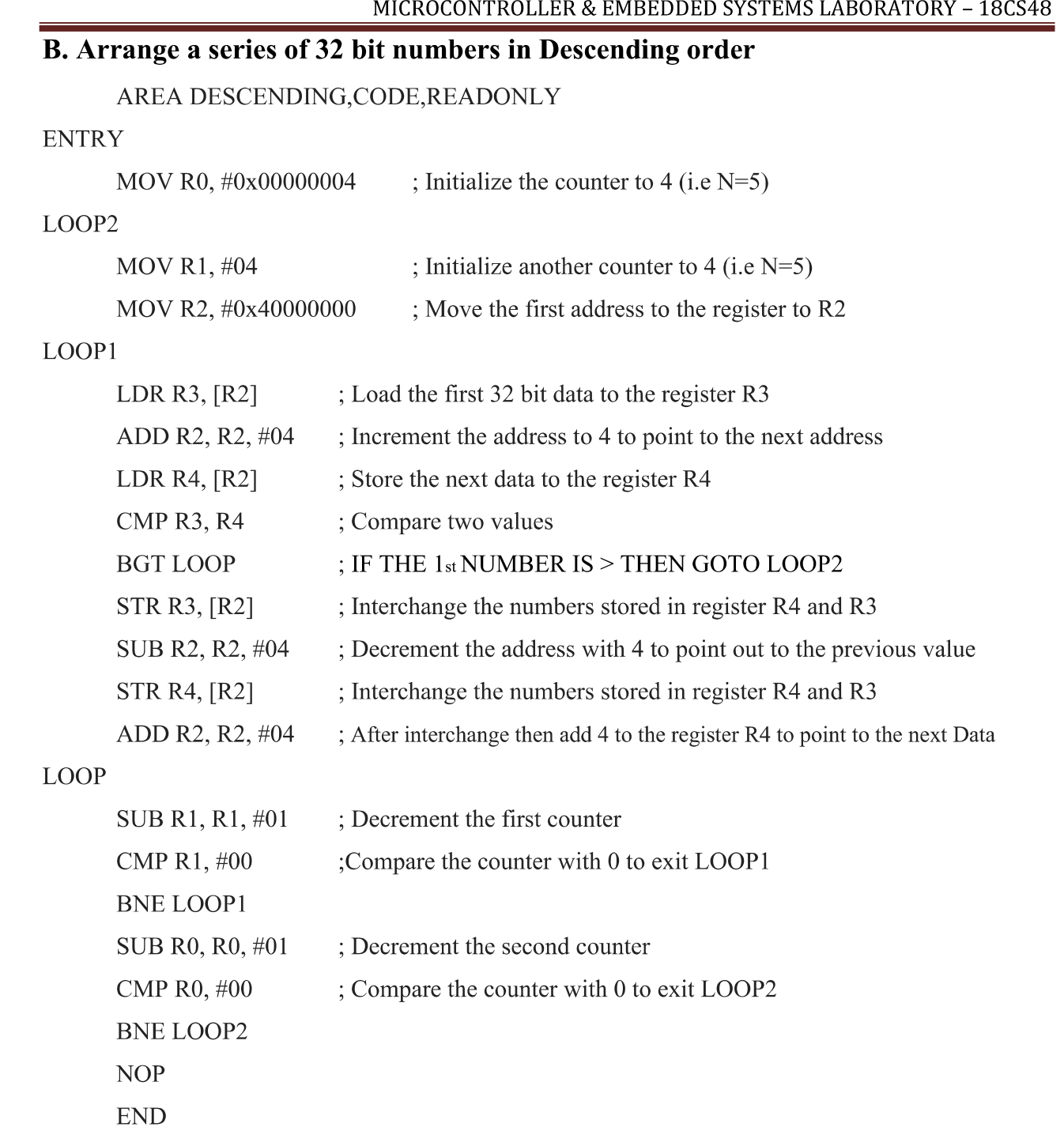

#### **INPUT:**

 $0X40000000 = 22222222$  $0X40000004 = 11111111$  $0X40000008 = 55555555$  $0X4000000C = 44444444$  $0X40000010 = 333333333$ 

#### **OUTPUT:**

The result can be viewed in the five different memory location starting from 0X40000000 to 0x40000010

 $0X40000000 = 55555555$  $0X40000004 = 44444444$  $0X40000008 = 33333333$  $0X4000000C = 22222222$  $0X40000010 = 11111111$ 

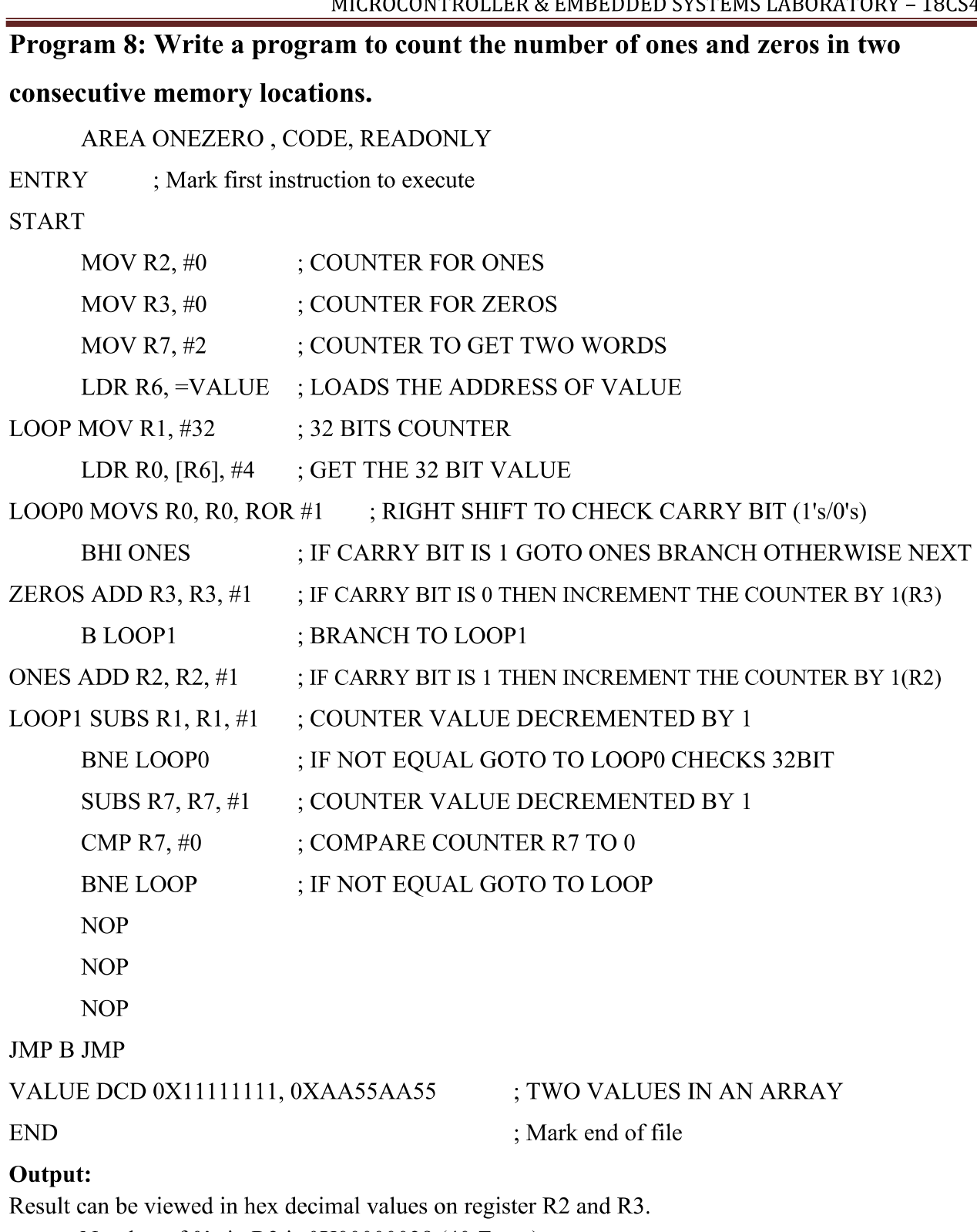

- Number of 0's in R3 is 0X00000028 (40 Zeros)  $\bullet$
- Number of 1's in R2 is  $0X00000018$  (24 Ones)

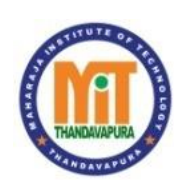

 **MAHARAJA INSTITUTE OF TECHNOLOGY, THANDAVAPURA**

(Approved by the AICTE & Affiliated to Visvesvaraya Technological University, Belagavi) (Certified by ISO 9001:2015 & ISO 21001:2018)

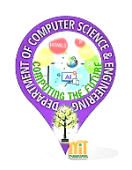

# **Department of Computer Science & Engineering**

# **MCES LAB – PART B – UNRULED SIDE DIAGRAMS**

(18CSL48)

# **INSTRUCTIONS:**

- ➢ Include all these diagrams neatly according to the respective programs.
- $\triangleright$  Write these diagrams on the unruled (left side) part of the record beginning page of the program.
- ➢ For example, "UART" diagram should be included on the left side of the record, where the right side contains the beginning of the UART (Hello World) program.

# PROGRAM – 9: **Hello World – UART**

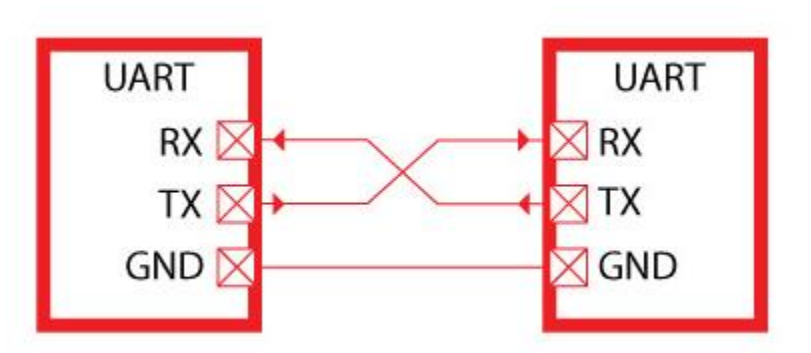

PROGRAM – 10: **DC Motor – No diagram**

# PROGRAM – 11: **Stepper Motor**

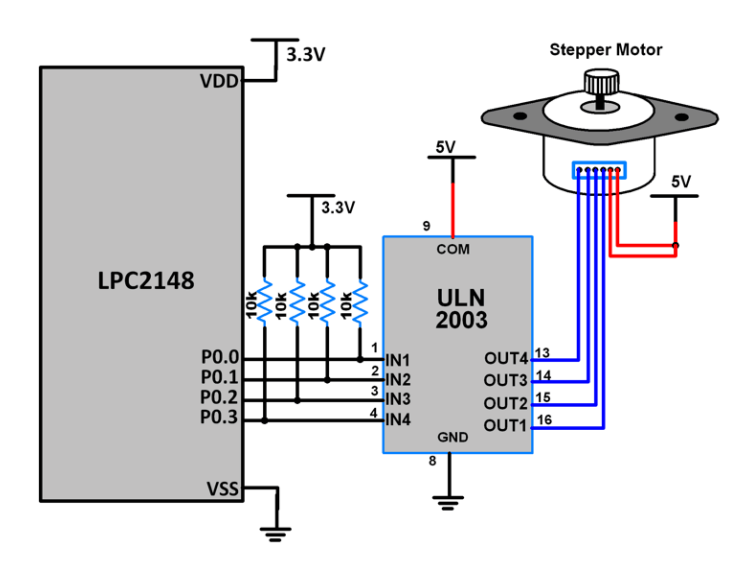

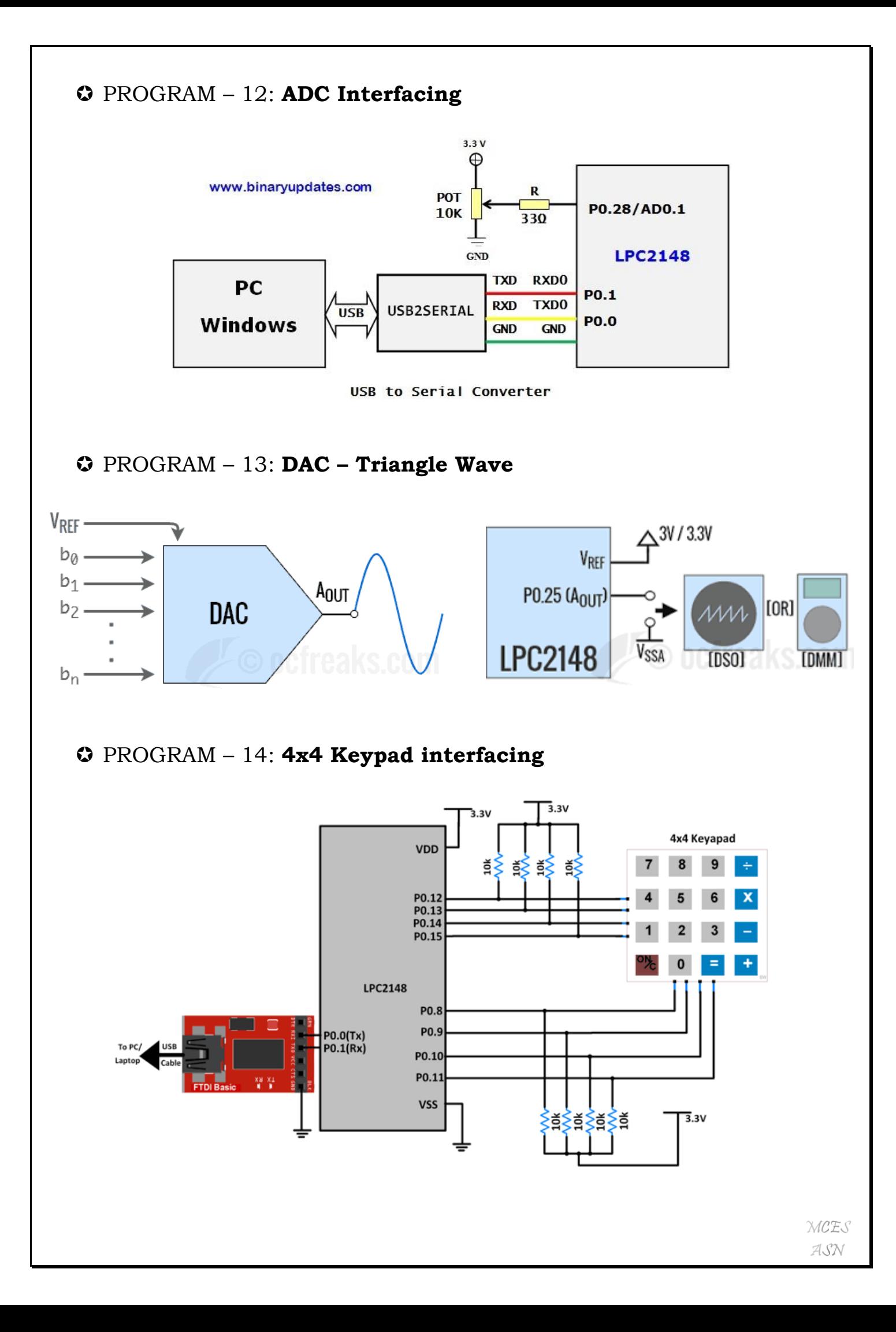

# PROGRAM – 15: **Ext. INT – No diagram**

# PROGRAM – 16: **Seven Segment Display interfacing**

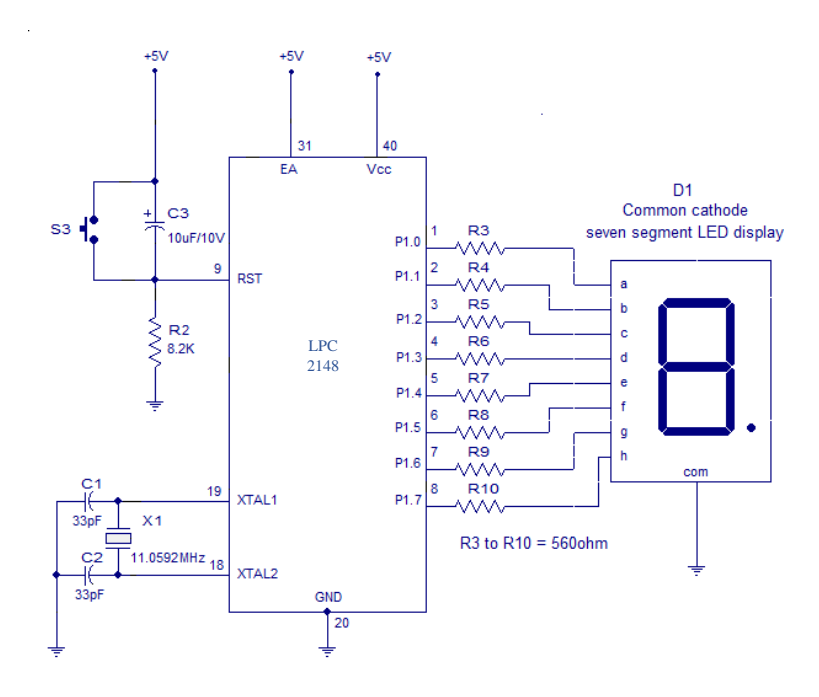

# **PART - B**

### 9. Display "Hello World" message using Internal UART.

```
//Serial.c
       #include <LPC21xx.H>
                                          /* LPC21xx definitions
                                                                           \star/#include "Serial.h"
       #define CR 0x0D
       int sendchar (int ch)
                 /* Write character to Serial Port */
       \{if (ch == 'n') {
         while (!(U1LSR & 0x20));
         U1THR = CR;/* output CR */
        \mathcal{E}while (!(U1LSR & 0x20));
        return (U1THR = ch);
       ₹
       int uart0 getkey (void)
                    /* Read character from Serial Port */
       \{while (!(U0LSR & 0x01));
        return (U0RBR);
       \mathcal{E}void uart0 init()
       \{\star/PINSEL0 = 0x00000005;/* Enable RxD0 and TxD0
        U0LCR = 0x83;
                                   /* 8 bits, no Parity, 1 Stop bit
                                                                        \star/\star/U0DLL = 97;/* 9600 Baud Rate @ 15MHz VPB Clock
        U0LCR = 0x03;/* DLAB = 0\star/\mathcal{E}void uart0 putc(char c)
       \{while(!(U0LSR & 0x20)); // Wait until UART0 ready to send character
              UOTHR = c; // Send character
       ₹
       void uart0 puts(char *p)
       \{while(*p) // Point to character
              \{uart0 putc(*p++); // Send character then point to next character
              ł
```
 $\}$ 

```
\overline{m}ain.c
                                   /* LPC21xx definitions */#include <LPC21xx.H>
#include "Serial.h"
void delay_ms(int count)
\{int j=0,i=0;
 for (j=0; j<\text{count}; j++)\{for(i=0;i<35;i++);
 \mathcal{E}\mathcal{E}int main (void)
\{\text{uart0\_init}();
                                                  // Initialize UART0
 delay_ms(100000);
 while (1)\{uart0 puts ("\n\rHello World\n\r");
 delay_ms(1000000);
 \mathcal{E}
```
 $\}$ 

#### 10. Interface and Control a DC Motor.

ł

```
#include <LPC214x.H>
void delay led(unsigned long int); // Delay Time Function
int main(void)
\{IO1DIR = 0xC0000000;IO0DIR = 0x00200000;while(1) // Loop Continue
\{IO0SET = 0x00200000;delay_led(15000);
IO1SET = 0x80000000;IO1CLR = 0x40000000;// Clear Pin P0.7,6,5,4 (ON LED)
delay led(1500000);
                          // Display LED Delay
IO1SET = 0x40000000;IO1CLR = 0x80000000;// Set Pin P0.7,6,5,4 (OFF LED)
delay led(1500000);
                          // Display LED Delay
₹
\mathcal{E}/***********************/
/* Delay Time Function */
***********************/
void delay led(unsigned long int count1)
\{while(count1 > 0) {count1 --; } // Loop Decrease Counter
```
11. Interface a Stepper motor and rotate it in clockwise and anti-clockwise direction.

```
#include <lpc214x.h>
void delay();
void delay()
\{int i,j;for(i=0;i<0xff;i++)for(j=0;j<0x25;j++);
\mathcal{E}void main()
\{int num=0x08, val=0x00;
 char rotate=0;
 IO0DIR=0x000F0000;
 while(1)\{if(rotate=1)\{IO0CLR=val:
  val=(num<<16);num = num * 2;IO0SET=val;
  if(num>8)num=1;delay();
 \mathcal{E}else
 \{IO0CLR=val;
  val=(num<16);num=num/2;IO0SET=val;
  if(num<1)num=0x08;delay();
 \mathcal{E}
```

```
if(!(IO0PIN & 0x00008000))
\{while(!(IO0PIN & 0x00008000));
 rotate=1;
\mathbf{\}else if(!(IO0PIN & 0x00100000))
\{while(!(IO0PIN & 0x00100000));
 rotate=0;\}\mathcal{E}
```
 $\}$ 

12. Determine Digital output for a given Analog input using Internal ADC of **ARM** controller.

#include<LPC214X.H> **MACRO FOR ADC** ------------------------ \*/ #define ch  $(1 \ll 3)$ #define clk div  $(3 \le 8)$ #define bst on  $(1 \ll 16)$ //#define bst off  $(0 \ll 16)$ #define clk res  $(0 \ll 17)$ #define operational  $(1 \ll 21)$ #define start  $(0 \ll 24)$ #define adc\_init\_macro ch | clk\_div | bst\_on | clk\_res | operational | start **MACRO FOR LCD** #define EN  $(1 \ll 28)$ #define RW  $(1 \ll 29)$ #define RS  $(1 \ll 22)$ #define DATA  $(0Xff \ll 6)$ #define port EN | RW | RS | DATA /\*\_\_\_\_\_\_\_\_\_\_\_\_\_\_\_\_\_ **FUNCTION DECLARATIONS** -----------------------\*/ void adc init(void); void delay(int count); void cmd(int c); void data(char d); void lcd string(char \*str); void display(unsigned int n);  $/*_$ **GLOBAL VARIABLES** -------------------\*/ unsigned int result; float voltage; char volt[18];

```
FUNCTION DEFINITIONS
                                       ---------*/
void adc_init(void)
\{AD0CR = adc_init_macc;\}void cmd(int c)
\{IOPIN0 = c \ll 6;
      IOCLR0 = RW;IOCLR0 = RS;IOSET0 = EN;delay(100);IOCLR0 = EN;\}void data(char d)
\{IOPIN0 = d \ll 6;IOCLR0 = RW;IOSET0 = RS;IOSET0 = EN;delay(100);IOCLR0 = EN;\}void lcd string(char *str)
\{while(*str)
      \{data(*str);
            str++;delay(20);}
\}void display(unsigned int n)
\{if(n == 0)data(n+0x30);if(n)\{display(n / 10);
```
 $/x$ 

```
data((n % 10) + 0x30);
                      \}\mathcal{E}void delay(int count)
               \{int i,j;
                      for(i = 0;i < count;i++)for(j = 0;j < 5000;j++);
              \mathcal{E}/* -MAIN
                                       ----------------------*/
                      int main()\{int c = 0;
                             IODIR0 \models port;PINSEL1|=0x10000000;
                             cmd(0x38);cmd(0x0E);cmd(0X80);
                             cmd(0X01);adc init();
                             lcd string("ADC PROGRAM");
                             cmd(0X01);while(1)\{cmd(0x01);while((AD0DR3 & (0x80000000) == 0));
                                    result = (AD0DR3 & (0X3FF << 6));
                                    result = result >> 6;
                                    lcd_string("ADC:");
                                    cmd(0x86);display(result);
                                    voltage = ((result/1023.0) * 3.3);cmd(<math>0xc0</math>);sprintf(volt, "Voltage=%.2f V ", voltage);
                                    lcd_string(volt);
                                    //delay(1000);
                             \mathcal{E}
```

```
13. Interface a DAC and generate Triangular and Square waveforms.
       //Triangle.c
       #include "LPC214X.h"
       unsigned int value;
       int main()\{PINSEL1|=0x00080000;
        while(1)\{value = 0;
                                   while (value != 1023)
                                   \{DACR = ((1 \le 16) | (value \le 6));value++;\}while (value != 0)
                                   \{DACR = (1<16) | (value < 6) );
                                          value--;
                                   \mathcal{E}\}\overline{\mathbf{S}}
```

```
//Square.c
#include "LPC214X.h"
unsigned int result=0x00000040, val;
int main()
\{PINSEL1|=0x00080000;
while(1)\{while(1)\{val = 0xFFFFFFFFF;
    DACR=val;
    \{break;
    \}\}while(1)\{val = 0x00000000;DACR=val;
    \{break;
    \mathcal{E}\mathcal{E}\mathcal{E}
```
 $\overline{\mathbf{a}}$ 

```
14. Interface a 4x4 keyboard and display the key code on an LCD.
     //\bf{lcd.c}#include \langleLPC214x.H>/* LPC214x definitions */#include "lcd.h"
     void lcd command write(unsigned char command);
     void lcd data write(unsigned char data);
     #define LCD DATA DIR
                             IO0DIR
     #define LCD DATA SET
                             IO0SET
     #define LCD DATA CLR
                             IO0CLR
     #define LCD CTRL DIR
                             IO0DIR
     #define LCD_CTRL_SET
                             IO0SET
     #define LCD CTRL CLR
                              IO0CLR
     #define LCDEN
                           (1 \le 2)#define LCDRS
                           (1 \le 3)// scale31, 30, 29, 28, 27, 26, 25, 24, 23, 22, 21, 20, 19, 18, 17, 16, 15, 14, 13, 12, 11, 10, 09, 08, 07, 06, 05, 04, 03, 02,
     01,00
                                 0x007F8000
     #define LCD DATA MASK
     \ddot{\phantom{a}}Function Name: delay()
      Description:
      Input:
      Output: void
     ****void delay(unsigned int count)
      ∤
      int i=0,i=0:
      for(i=0; i<count; i++)\{for(i=0;i<120;i++);
      ∤
     ₹
```

```
MICROCONTROLLER & EMBEDDED SYSTEMS LABORATORY - 18CS48
*****************
Function Name:
             lcd command write()
Description :
Input
       \cdotOutput
        :Void
******************
void lcd command write(unsigned char command)
\{int a=0;
a = command | 0xFFFFFF0F;IO0CLR \mid = 0x00003C00;a = a \lt 6:
IO0CLR = 0x20400000IO0SET = 0x10000000;IO0SET = (IO0SET | 0x00003c00) & a;delay(1000);
IO0CLR = 0x10000000:
a=0x0command=command<<4;
a = command | 0xFFFFFF0F;IO0CLR \models 0x00003C00;a = a \lt 6:
IO0CLR = 0x20400000;IO0SET = 0x10000000:
IO0SET = (IO0SET | 0x00003C00) & a;delay(1000);
IO0CLR = 0x10000000;₹
******************
Function Name:
             lcd data write()
Description :
Input
       \bulletOutput
        :Void
******************
```
void lcd data write (unsigned char data)

```
\{int b=0:
\mathbf{b} = \mathbf{data} | \mathbf{0} \times \mathbf{F} \mathbf{F} \mathbf{F} \mathbf{F} \mathbf{F} \mathbf{F} \mathbf{0} \mathbf{F}IO0CLR = 0x00003C00;b=b<<6:
IO0SET = 0x10400000;IO0SET = (IO0SET | 0x00003C00)&b;
delay(1000);
IO0CLR = 0x10000000;b=0x0;data=data<<4;
b=data|0xFFFFFF0F;
IO0CLR \mid = 0x00003C00;b=b<<6:
IO0SET = 0x10400000;IO0SET = (IO0SET | 0x00003C00)&b;
delay(1000);
IO0CLR = 0x10000000;₹
*******************
Function Name:
                led clear()
Description :
Input
         \ddot{\cdot}Output
          :Void
******************
void lcd clear(void)
ł
lcd command write 0x01 );
₹
*******************
Function Name:
                \text{led } gotoxy()Description :
Input
         \ddot{\cdot}Output
         : Void
```

```
******************
int lcd gotoxy(unsigned char x, unsigned char y)
ł
unsigned char retval = TRUE;
if((x > 1) & & (y > 15))
 \mathbf{f}retval = FALSE;\mathcal{E}else
 \{if(x = 0) lcd command write(0x80 + y);
    else if(x == 1) lcd command write(0xC0 + y);
 ∤
 return retval;
₹
*******************
Function Name:
           lcd putchar()
Description :
Input
      \bulletOutput
       :Void
******************
void lcd putchar(unsigned char c)
∤
lcd_data_write(c);
₹
******************
Function Name: lcd putstring()
Description :
Input
      \cdotOutput
       : Void******************
void lcd putstring (char *string)
\{while(*string != '\0')
```

```
\left\{ \right.lcd putchar( *string );
 string++:
\mathcal{E}\mathcal{E}*******************
Function Name:
             lcd putstring16()
Description :
Input
       \cdotOutput
        :Void
******************/
void lcd putstring16(unsigned char line, char *string)
ş
unsigned char len = 16;
lcd_gotoxy( line, 0);
while(*string != '\0' && len--)
\{lcd putchar( *string );
 string++;
₹
\mathcal{E}******************
Function Name:
             init lcd()
Description :
Input
       \ddot{\cdot}Output
        : Void******************/
void init lcd(void)
\{IO0DIR=0x30403C00;
delay(100);1cd\_command\_write(0x02);//cursor
home command
```
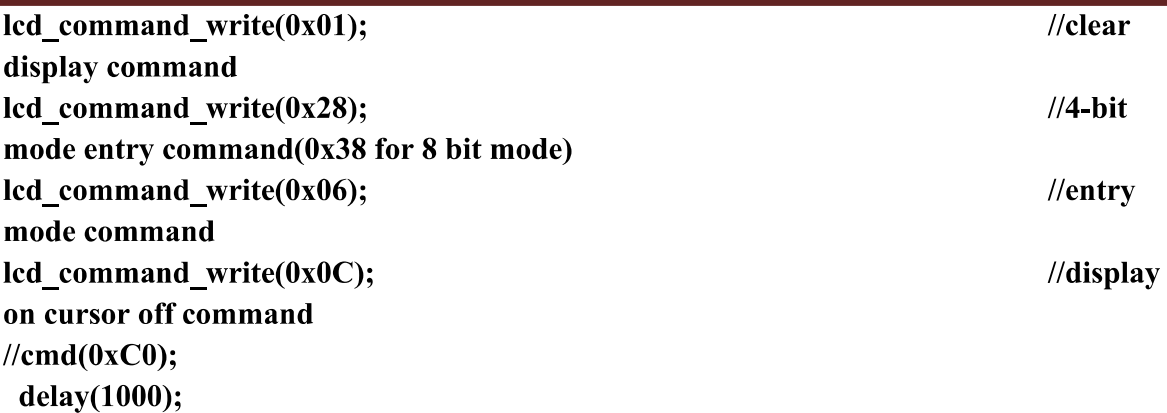

 $\}$ 

 $\frac{1}{m}$ ain.c

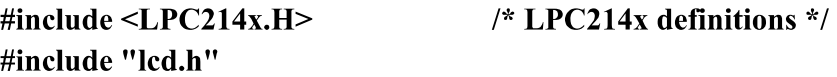

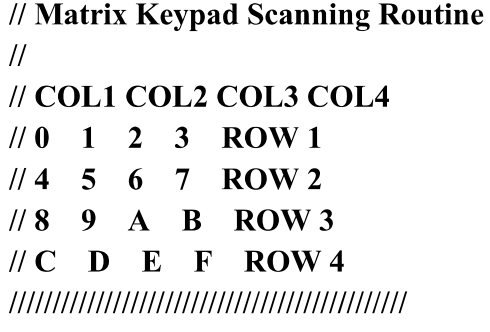

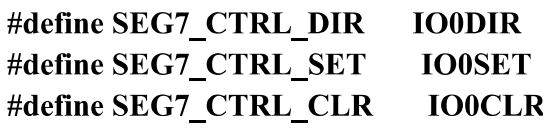

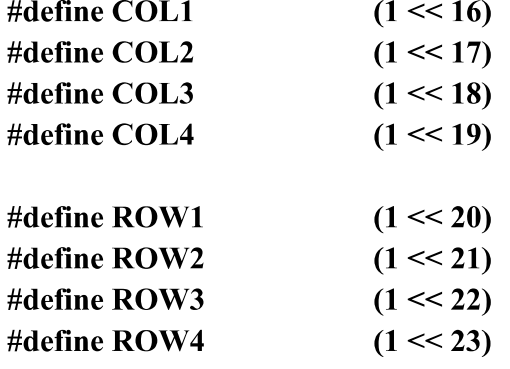

#define COLMASK

# $(COL1 | COL2 | COL3 | COL4)$

```
#define ROWMASK
                              (ROW1 | ROW2 | ROW3 | ROW4)#define KEY CTRL DIR
                        IO1DIR
#define KEY CTRL SET
                         IO1SET
#define KEY_CTRL_CLR
                         IO1CLR
#define KEY CTRL PIN
                        IO1PIN
HIIIIIIIIIIIIIIIIIICOLUMN WRITE HIIIIIIIIIIIIIIIIIIIII
void col write(unsigned char data)
\{unsigned int temp=0;
temp=(data \ll 16) \& \text{COLMASK};KEY CTRL CLR = COLMASK;
KEY CTRL SET = temp;
ł
int main (void)
\{unsigned char key, i;
unsigned char rval[] = {0x7,0xB,0xD,0xE,0x0};
unsigned char keyPadMatrix[] =ł
 '4','8','B','F',
 '3','7','A','E',
```

```
'2','6','0','D',
'1','5','9','C'
```

```
\};
```
init lcd();

```
KEY CTRL DIR = COLMASK;
                                   //Set COLs as Outputs
KEY CTRL DIR &= \sim(ROWMASK); // Set ROW lines as Inputs
lcd putstring16(0,"Press HEX Keys..");
lcd putstring16(1,"Key Pressed = ");
```
while  $(1)$  $\{$ 

```
\overline{\text{key} = 0;}for(i = 0; i < 4; i++)
  \{// turn on COL output one by one
             col_write(rval[i]);
    // read rows - break when key press detected
    if (!(KEY CTRL PIN & ROW1))
      break;
    key++;if (!(KEY_CTRL_PIN & ROW2))
      break;
    key++;
    if (!(KEY_CTRL_PIN & ROW3))
      break;
    key++;if (!(KEY CTRL PIN & ROW4))
      break;
    key++;\}if (key = 0x10)
             lcd putstring16(1,"Key Pressed = ");
      else
             \{lcd\_gotoxy(1,14);lcd putchar(keyPadMatrix[key]);
             \mathcal{E}\}
```
 $\mathcal{E}$ 

#### 15. Demonstrate the use of an external interrupt to toggle an LED On/Off.

```
#include <LPC214x.H>
int i:
void init ext interrupt(void);
 irq void Ext ISR(void);
int main (void)
       init ext interrupt(); \# initialize the external interrupt
∤
 while (1)\{₹
∤
void init ext interrupt() // Initialize Interrupt
\{EXTMODE = 0x4;//Edge sensitive mode on EINT2
 EXTPOLAR &= \sim(0x4); //Falling Edge Sensitive
 PINSEL0 = 0x80000000; //Select Pin function P0.15 as EINT2
 /* initialize the interrupt vector */VICIntSelect &=\sim (1 < < 16);
                                   // EINT2 selected as IRQ 16
 VICVectAddr5 = (unsigned int)Ext ISR; // address of the ISRVICVectCntl5 = (1 \le 5) | 16;
                                                  \frac{1}{2}VICIntEnable = (1<16);
                                   // EINT2 interrupt enabled
 EXTINT &= (0x4);₹
 irq void Ext ISR(void) // Interrupt Service Routine-ISR
\left\{ \right.IO1DIR |= (1 < 16);IO1SET \mid = (1 \le 16); // Turn OFF Buzzer
       for(i=0; i<2000000;i++);
       IO1CLR = (1 \le 16); // Turn ON Buzzer
       EXTINT = 0x4;
                                    //clear interrupt
       VICVectAddr = 0; // End of interrupt execution
\mathcal{E}
```
16. Display the Hex digits 0 to F on a 7-segment LED interface, with an appropriate delay in between.

```
#include <LPC214x.H>
void delay led(unsigned long int);
int main(void)
\{IO0DIR = 0x000007FC;while(1)\{IO0CLR = 0x00000FFF;IO0SET = 0x00000604;delay led(150000);
IO0CLR = 0x00000FFF;IOOSET = 0x000007E4;delay led(150000);
IO0CLR = 0x00000FFF;IO0SET = 0x00000648;delay led(150000);
IO0CLR = 0x00000FFF;IO0SET = 0x00000618;delay led(150000);
IO0CLR = 0x00000FFF;IO0SET = 0x00000730;delay_led(150000);
IO0CLR = 0x00000FFF;IO0SET = 0x00000690;delay led(150000);
IO0CLR = 0x00000FFF;IO0SET = 0x00000680;delay led(150000);
IO0CLR = 0x00000FFF;IO0SET = 0x0000063C;delay led(150000);
IO0CLR = 0x00000FFF;IO0SET = 0x00000600;delay led(150000);
IO0CLR = 0x00000FFF;IO0SET = 0x00000630;delay led(150000);
IO0CLR = 0x00000FFF;
```

```
IO0SET = 0x00000620;delay_led(150000);
IO0CLR = 0x00000FFF;IO0SET = 0x00000780;delay_led(150000);
IO0CLR = 0x00000FFF;IO0SET = 0x000006C4;delay led(150000);
IO0CLR = 0x00000FFF;IO0SET = 0x00000708;delay_led(150000);
IO0CLR = 0x00000FFF;IO0SET = 0x000006C0;delay_led(150000);
IO0CLR = 0x00000FFF;IOOSET = 0x000006E0;delay_led(150000);
IO0CLR = 0x00000FFF;\mathcal{E}\}void delay led(unsigned long int count1)
\{while(count1 > 0) {count1 --; }
```
 $\mathcal{E}$